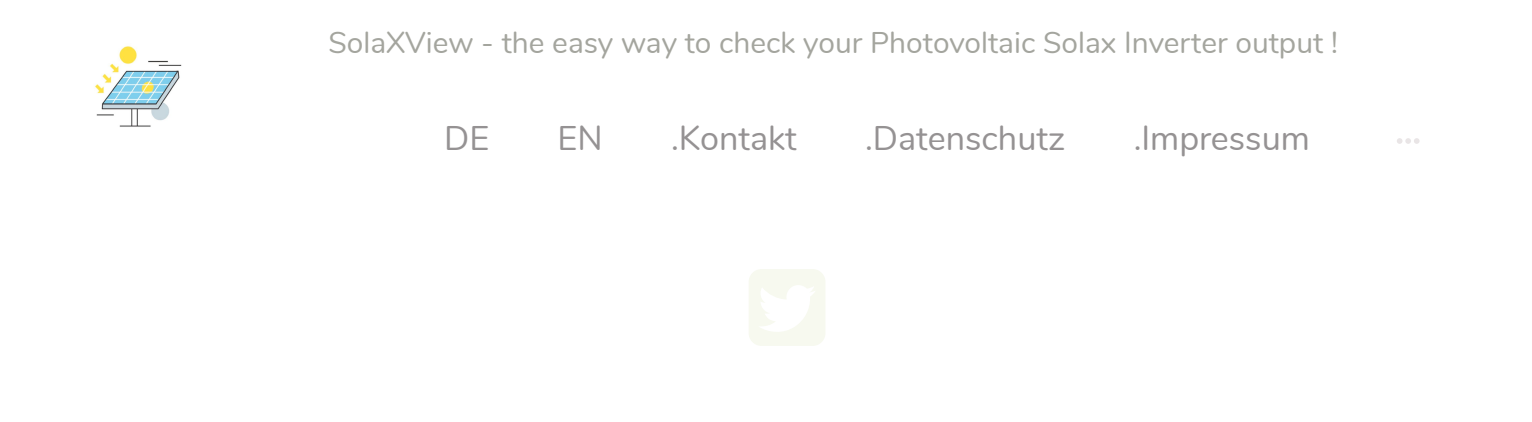

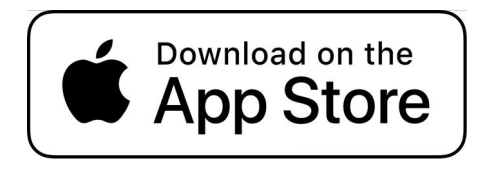

## SolXView应用程序支持

SolXView以简单、紧凑的方式显示光伏系统中最多三台Solax逆变器的电 流数据以及可选择的蓄电池的充电状态。SolXView应⽤为此使⽤了 SolaxCloud.com的一个官方接口 (API)。

**所有的基本功能都可以在这个免费的应⽤程序中找到。这⾥有⼀些屏幕截 图。**

>关于应用程序的初始设置的帮助可以在我们的设置页面上找到(点击这 **⾥)<**

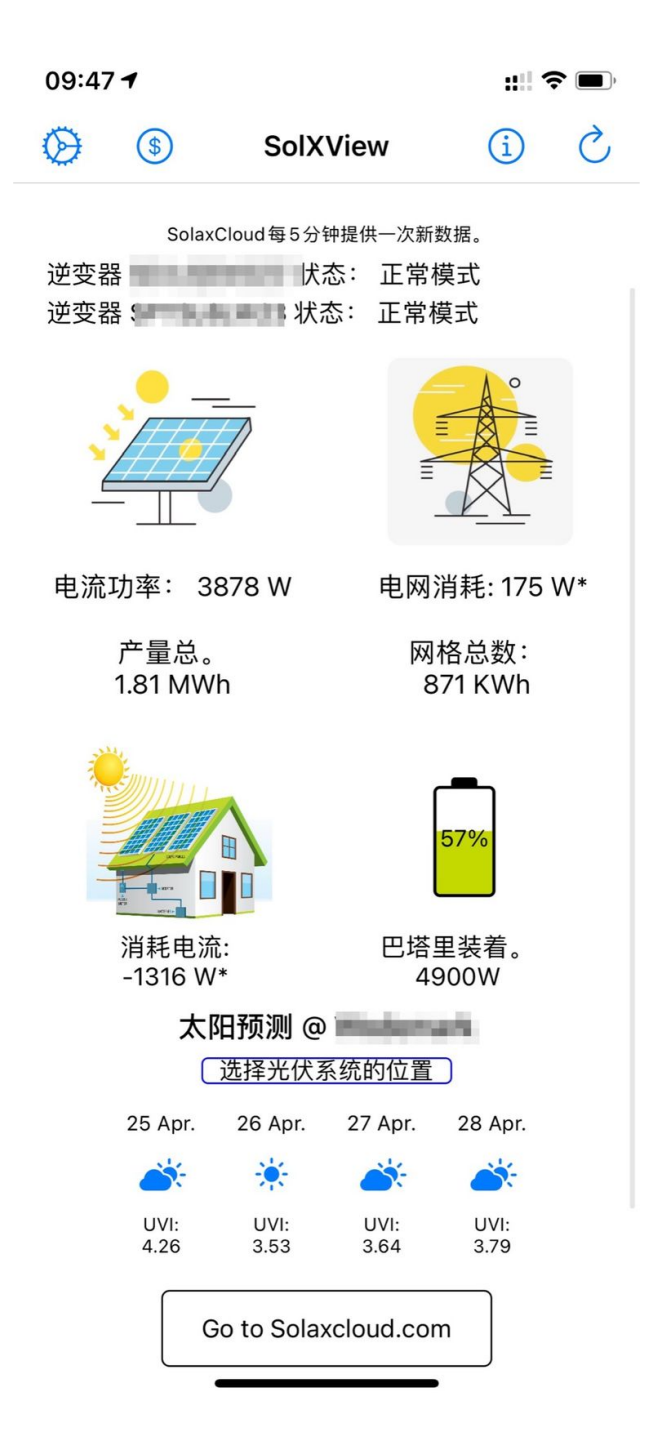

#### SolXView 主屏幕

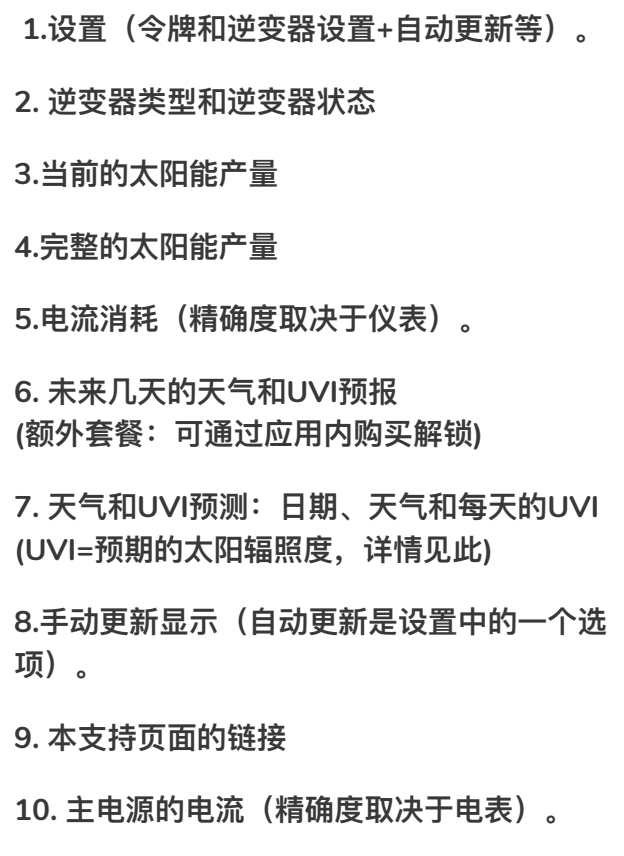

**11.⽹格总数(该值由Solax精确传输,如图所 示。注意:根据我的经验,这个数值是不正确 的,因为它没有正确地把消费和进料分开。不幸 的是,我⽆法在应⽤程序中纠正这⼀点,因为我 这⾥没有Solax的任何其他数据)。)**

**12.电池的存储电量(百分⽐**

**13. 蓄电池的充电或放电电流**

**激活UVI预测后,必须在此定义⼀次光伏系统的 位置。要做到这⼀点,你的iOS设备的位置必须 被激活⼀次。**

**15.UVI显示(UVI=预期的太阳辐照度。 详情⻅**

#### 如何访问Solax 逆变器的数据?

一般来说, SolaxCloud.com账户的访问数据是SolXView应用 的功能所需要的,该应用用于检索光伏系统数据。这是一个访 问令牌,只允许访问纯粹的性能数据,不允许访问Solax系统 的任何配置或设置。索拉克斯自己提供接入。

**重要提示:不可能收到私⼈数据。请阅读SolaxCloud.com⻔户中的API描述,其中准确描述了哪些数据是 可⽤的。**

对我们来说,保护您的系统是非常重要的,索拉克斯已经通过这种方式确保了这一点。

在SolaxCloud.com门户网站上,您可以找到该访问令牌(在 "操作 "子项目: "API "中)以及您的光伏 系统中Solax逆变器的注册号(在 "逆变器 "中),这也是必需的。

# SolXView Extra: AppleWatch应⽤程序 (可作为应⽤程序内的订 阅收费)

应用内订阅的一部分是一个完整的苹果手表**应 ⽤,包括完整的概述和使⽤建议,以及启动 SolXView⼿表应⽤的⼿表复杂功能。**

**1.太阳能产量**

**2.主电源/进线**

**3.消费**

**4. 蓄电池充电/放电(动画Batt符号)。 ( 如果已安装 )**

**5. 根据可⽤的太阳能和存储电荷(如果安装 了),建议采取的⾏动。显示了使⽤⾼、中或正** 常负载的建议。它还显示你什么时候只使用**电池 电量。**

**6.最后⼀次更新**

**7. 太阳能状态(绿⾊=逆变器状态正常/⻩⾊=处 于待机状态)。**

**8.主电源(绿⾊加号=输⼊/红⾊减号=输出)。**

**9. 消费量(绿⾊=正常/⻩⾊=增加/红⾊=⾼)。**

**10.电池(绿闪=充电/红闪=放电)。**

![](_page_3_Picture_14.jpeg)

## SolXView的附加功能: Widgets (费用为应用 程序内订阅)

**这两个⼩部件都可以显示在主屏幕上,也可以显 示在iOS的⼩部件区域。**

中间的小部件,根据可用的太阳能和电池充电水 **平(如果安装了),持续建议使⽤电⼒消费者。** 因此,你可以迅速决定是否还应该启动洗衣机、 **烘干机或类似设备。** 

**1.每5分钟更新⼀次**

**2.数据**

**3. 建议**

**⼩巧的iOS⼩⼯具,带有电池和耗电量的状态图 标。**

**4.数据**

**5.电源图标(绿⾊=进⽔/红⾊=抽⽔)。 电池图标。( 绿⾊ = 充电 / 红⾊ = 放电 )**

![](_page_4_Picture_11.jpeg)

# SolXView Extra: UVI+天 气 (费用为应用程序内订 阅)

**天⽓和UVI预报(衡量太阳辐照度)。这使⽤户能 够提前计划何时使⽤⾼能耗的⽤电设备。**

**1.光伏系统的位置** 2.按钮,设置PV位置 **3.天⽓预报 4.UVI预测**

**注意:为了显示天⽓和UVI预报,该应⽤程序需要 确定⼀次光伏系统的位置。要做到这⼀点,光伏系 统的位置必须被允许⼀次。在这个⼀次性过程之 后,应⽤程序的运⾏不需要进⼀步的位置。这个位 置只作为⼀个坐标存储在你的iOS设备本地,并被重 复使⽤,直到你指定⼀个不同的位置。**

[UVI im Detail erklärt...](https://de.wikipedia.org/wiki/UV-Index)

![](_page_5_Picture_7.jpeg)

![](_page_6_Picture_43.jpeg)

Urheberrecht / Copyright © All right reserved by Jan Heuer

[Terms & Conditions](https://www.solxview.de/terms-and-conditions) [Privacy Policy](https://www.solxview.de/privacy-policy)

![](_page_6_Picture_5.jpeg)